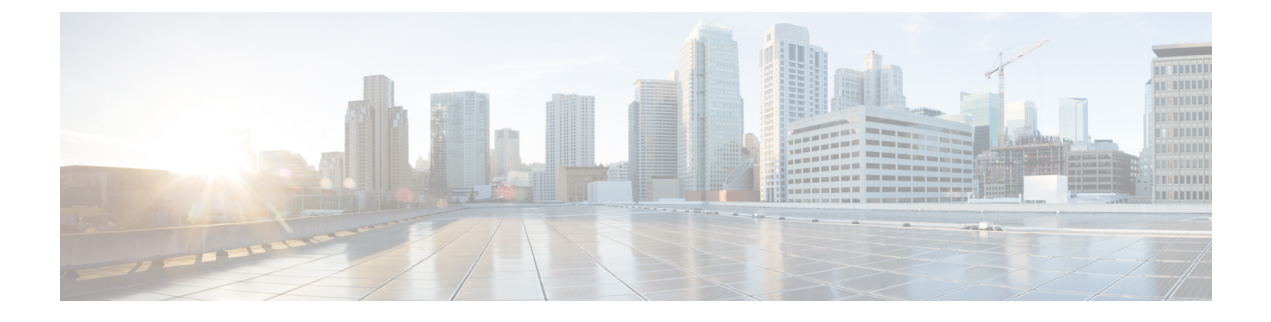

# 仮想ネットワーク機能のモニタリング

- VNF のモニタリング (1 ページ)
- モニタリング方式 (8 ページ)
- VM のモニタリング (9 ページ)
- VM モニタリングステータスの通知 (11 ページ)
- モニタリング操作 (12 ページ)

# **VNF** のモニタリング

VNFは展開後、正常性とワークロードを確認するために定期的にモニタされます。モニタリン グは、展開データモデルの KPI セクション内のメトリックの定義に基づいています。KPI セク ションで説明されているように、メトリックタイプによって、モニタする変数だけでなく、実 行するコレクタアクションも決まります。ESCでは、モニタ対象のメトリックと、条件を満た したときに実行する必要があるアクションを定義できます。それらのメトリックとアクション は、展開データモデルで定義されます。VNFをモニタするために、複数のモニタリング方法が 使用されます。次の内容をモニタできます。

- VM の稼働状態
- ディスク使用率、メモリ、CPU、ネットワークスループットの VM 変数
- VM モニタリング インターフェイスの ICMP メッセージ

#### モニタリングの前提条件

ESC で VM をモニタするには、次の前提条件を満たしている必要があります。

- 正常に展開されたVMのモニタリングが有効になっている。展開されたVMは稼働してい る必要があります。
- KPI は、モニタリングパラメータを使用してデータモデル内で設定されている必要があ る。

## モニタリングおよびアクション実行エンジン

モニタリングは、展開データモデルの KPI セクション内のメトリックの定義に基づいていま す。KPIセクションで説明されているように、メトリックタイプによって、モニタする変数だ けでなく、実行するコレクタアクションも決まります。モニタリングエンジンは、メトリック とアクションで構成されます。

- **1.** メトリック
- **2.** アクション

メトリックとアクション<metadata>セクションでは、エンジンのプログラム可能な側面を制御 するプロパティまたはエントリについて記述します。

## メトリックセクション

メトリックセクションは次のとおりです。

```
<metrics>
     <metric>
     <name>{metric name}name>
          <type>{metric type}type>
          <metaData>
          <type>{monitoring engine action type}</type>
        <properties>
        <property>
        <name></name>
       <value></value>
      </property>
       : : : : : : :
     <properties/>
     </metaData>
    </metric or action>
    : : : : : : : :
<metrics>
```
# 表 **<sup>1</sup> :** メトリックセクションの説明

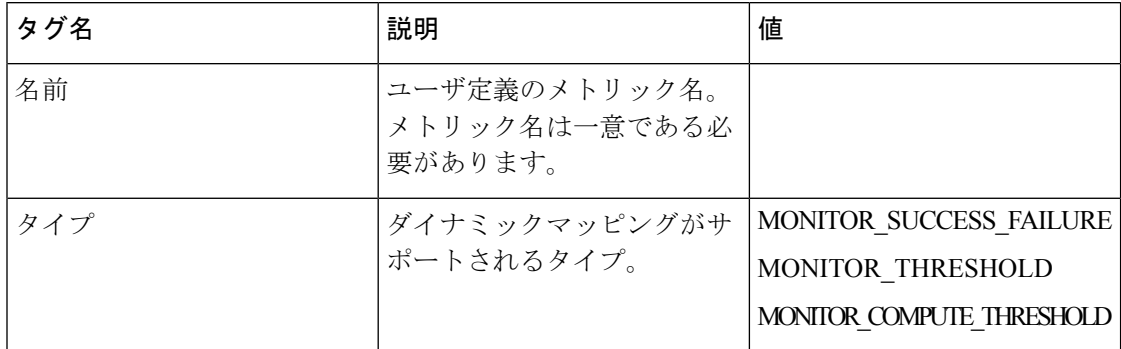

#### メトリック メタデータ セクション

メタデータセクションの目的は、モニタリングソリューションに固有の情報を提供することで す。

 $\sim$ 

#### 表 **2 :** メトリック メタデータ セクション

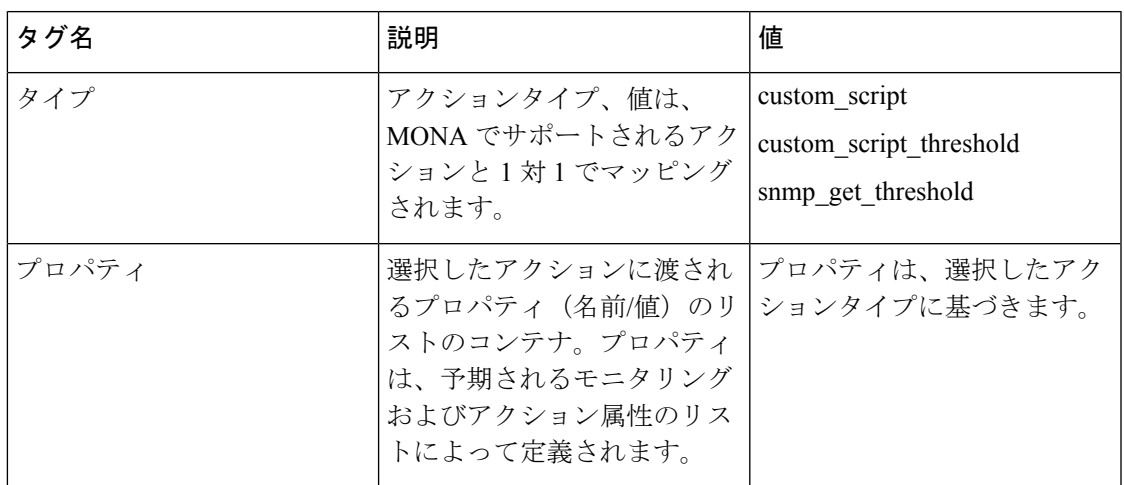

# アクションセクション

アクションセクションは次のとおりです。

```
<actions>
```

```
<action>
 <name>{action name}name>
 <type>{action type}type>
 <metaData>
 <type>{monitoring engine action type}</type>
 <properties>
 <property>
 <name></name>
 <value></value>
 </property>
 : : : : : : :
 <properties/>
</metaData>
</action>
 : : : : : : : :
 <actions>
```
## 表 **3 :** アクション

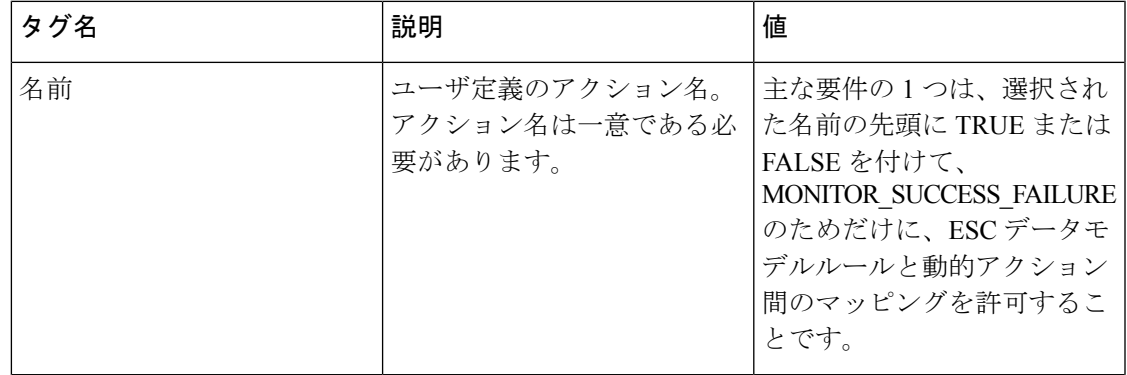

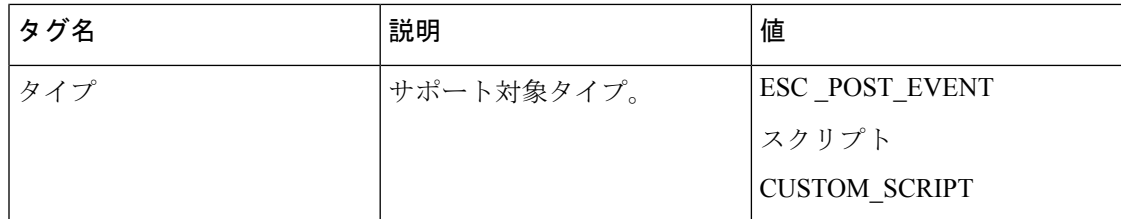

## アクション メタデータ セクション

メタデータセクションの目的は、モニタリングソリューションに固有の情報を提供することで す。

表 **<sup>4</sup> :** アクション メタデータ セクション

| タグ名   | 説明                                                                                                    | 値                                                                                                    |
|-------|----------------------------------------------------------------------------------------------------|----------------------------------------------------------------------------------------------------|
| タイプ   | アクションタイプ、値は、モ<br>ニタリングおよびアクション<br>エンジンでサポートされるア<br>クションと1対1でマッピン<br>グされます。                                                         | icmp ping<br>icmp4 ping<br>icmp6 ping<br>esc post event<br>スクリプト<br>custom script<br>snmp_get<br>snmp get threshold |
| プロパティ | 選択したアクションに渡され   プロパティは、選択したアク<br>るプロパティ(名前/値)のリ   ションタイプに基づきます。<br>ストのコンテナ。プロパティ<br>は、予期されるモニタリング<br>およびアクション属性のリス<br>トによって定義されます。 |                                                                                                    |

詳細については、「KPI、ルール、およびダイナミックマッピング API 」セクションを参照し てください。

 $\mathbf I$ 

## 表 **5 :** サポートされているアクションタイプ

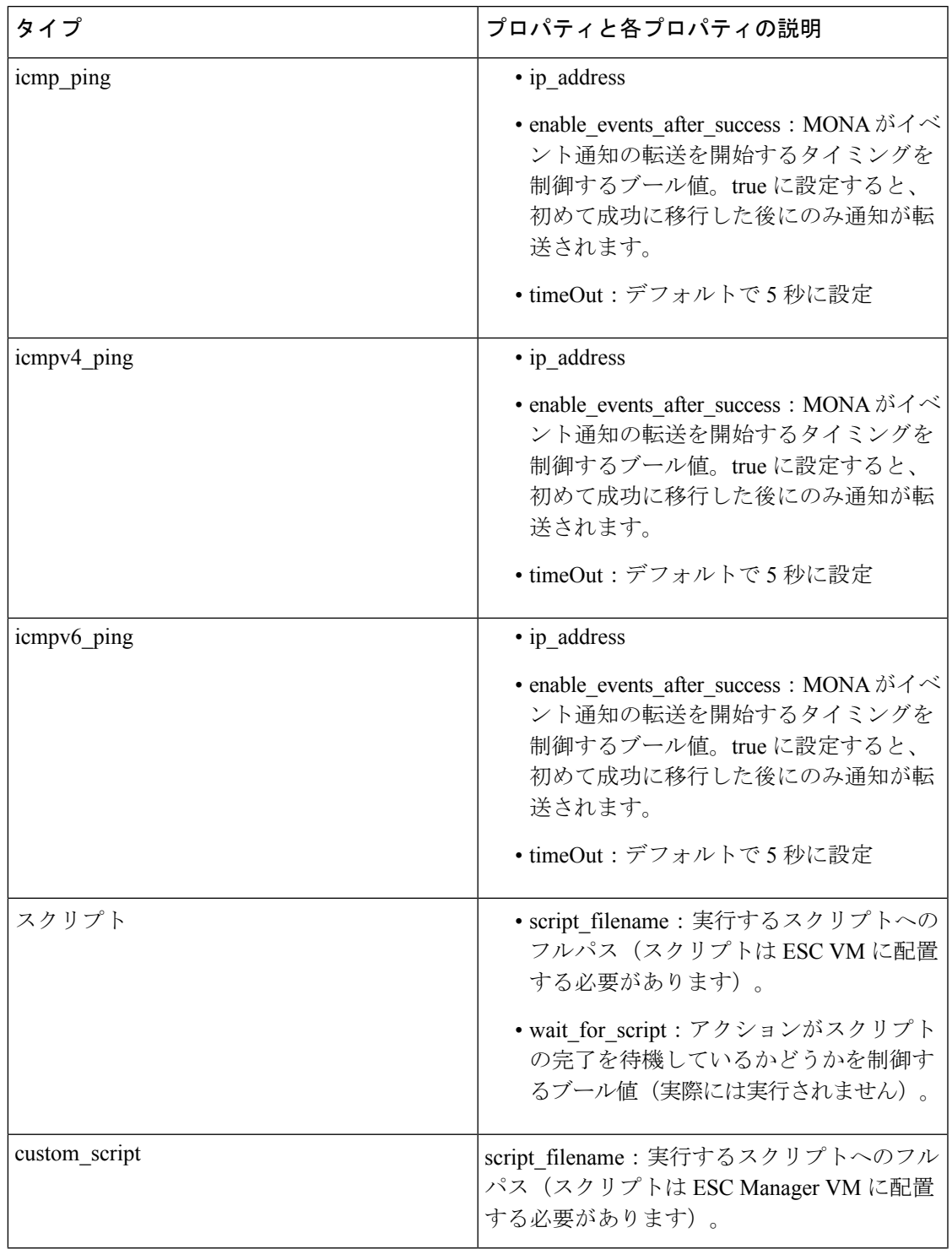

Ι

 $\overline{\phantom{a}}$ 

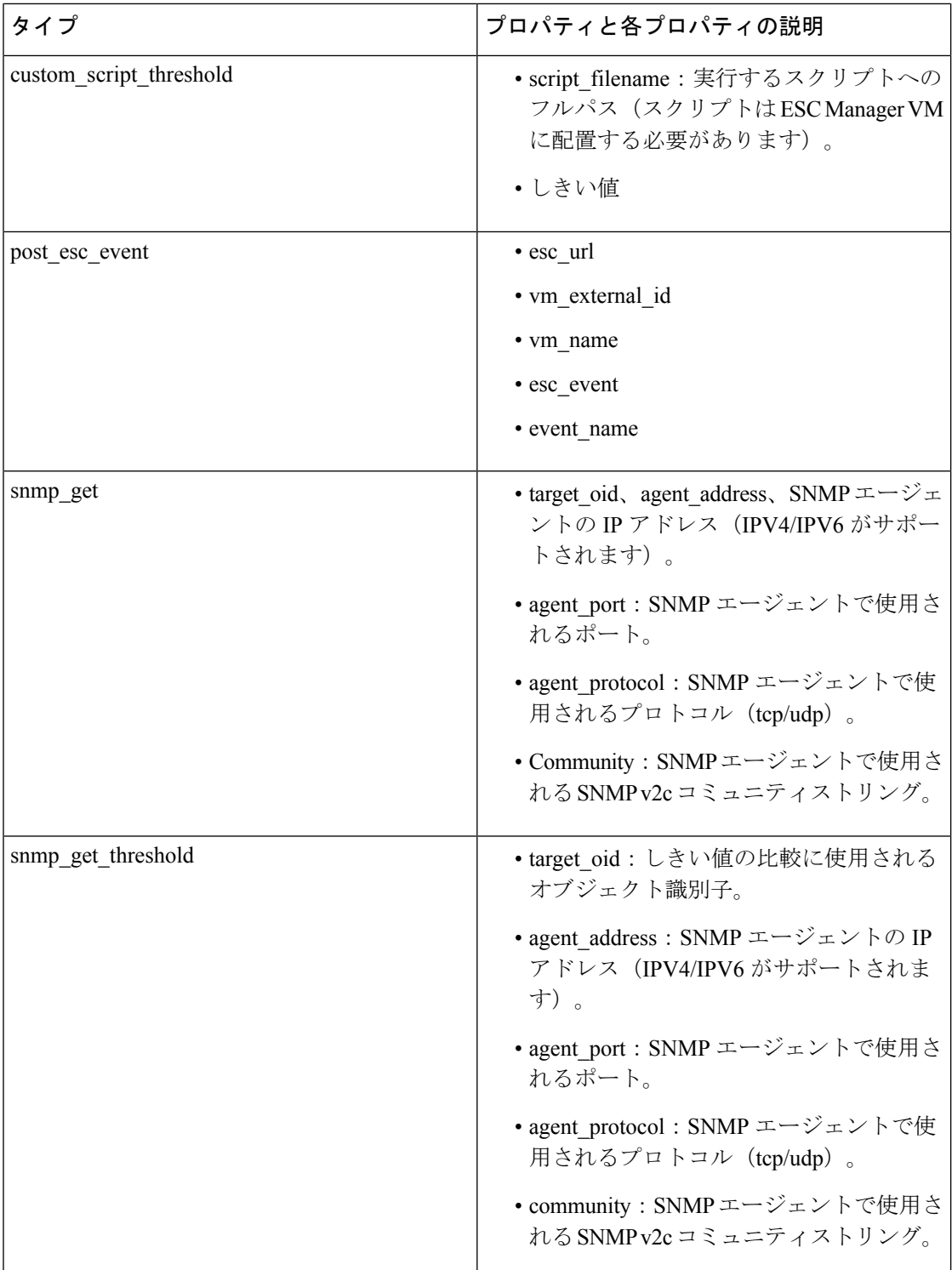

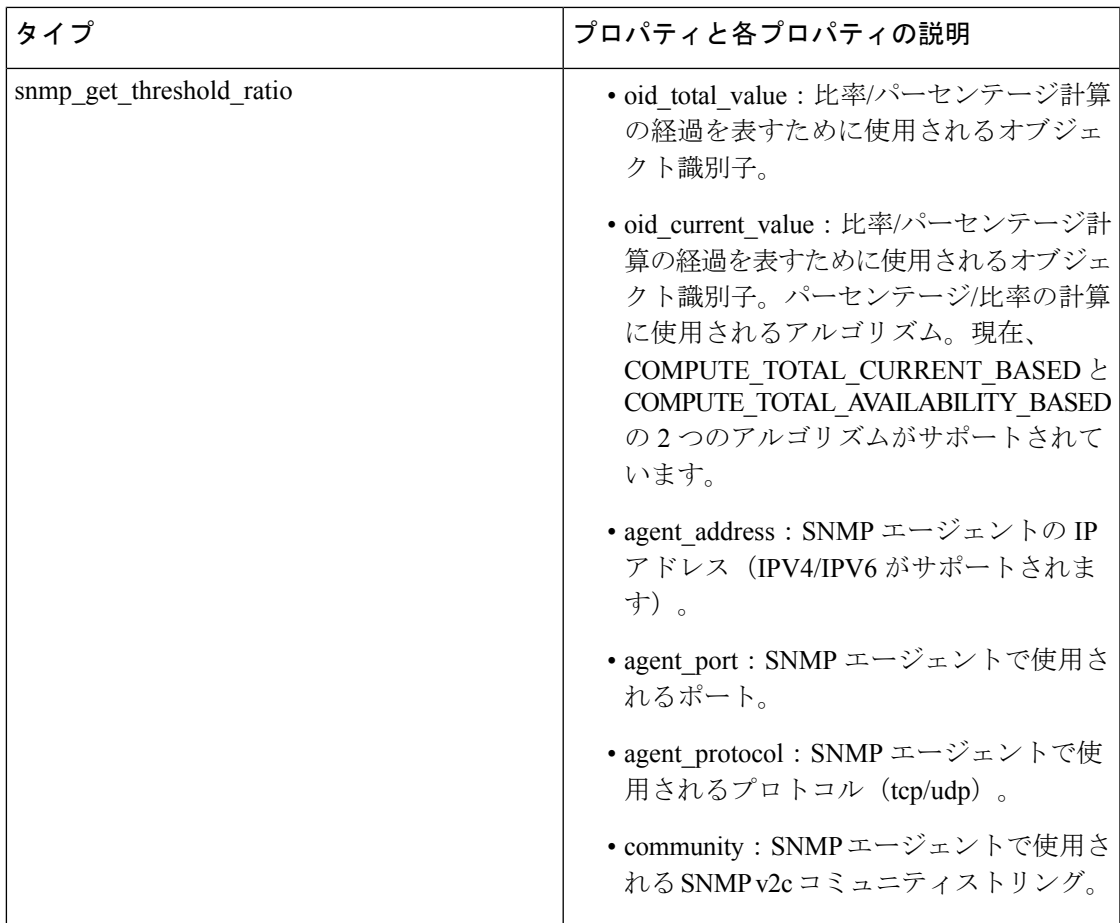

### プロパティとランタイム パラメータ インジェクション

選択したアクションタイプに渡されるプロパティリストは、選択した一部のパラメータのラン タイム値を自動的に挿入する機能をサポートします。たとえば、仮想マシン ip\_address のラン タイム値や仮想マシンの名前を、選択したアクションに引数として自動的に渡すことができま す。

次に、実行時にスクリプトに渡すことができるパラメータの一部を示します。パラメータ値 は、次の場合にのみ実行時に設定されます。

- パラメータがサポート対象のパラメータである。
- パラメータの値が、dynamic-mappings.xml ファイル内で空である。

それ以外の場合、スクリプト内で定義された値がそのまま渡されます。

次の表に、実行時に渡されるパラメータを示します。

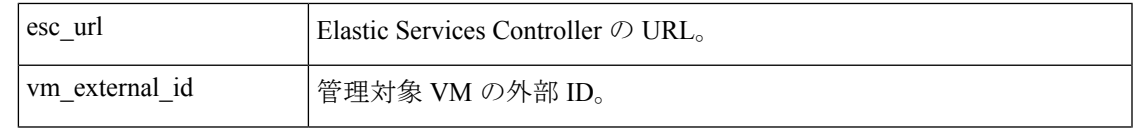

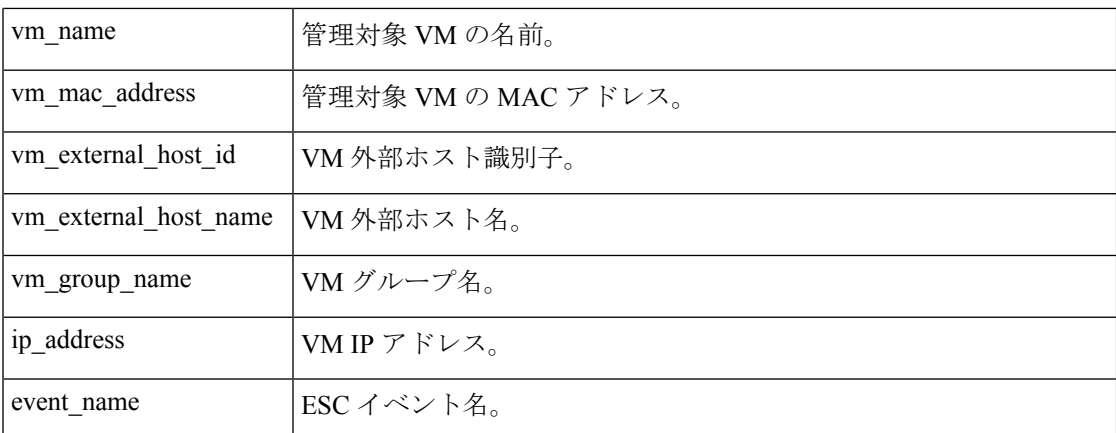

```
(注)
```
選択したアクションに渡されるプロパティリストは、アクションタイプのパラメータに よってバインドされていません。スクリプト設計者は、独自のパラメータを定義できま す。ただし、値を指定する必要があります。

# モニタリング方式

ESC は、いくつかのモニタリング方法を使用して VNF をモニタします。モニタリング方式の KPI データモデルを設定する必要があります。

#### **ICMP ping** モニタリング

ping モニタリングは、VNFの動作状態または到達可能性を評価します。

VM が到達不能の場合、VM の修復がトリガーされます。定義された間隔ごとに、ESC はメト リック値をポーリングし、必要に応じてアラームを送信します。ポーリング数、メトリック 値、およびその他の設定は、KPI データモデルで設定されます。

#### **SNMP** モニタリング

SNMP モニタリングでは、特定の期間におけるメモリ使用率や CPU などの VM の負荷がモニ タされます。SNMP Get 操作は、VNF の動作状態または到達可能性を評価するために使用され ます。このモニタリング方式では、成功または失敗のみがモニタされます。

#### **SNMP** しきい値モニタリング

SNMPしきい値モニタリングでは、データモデルのKPIセクションで上限および下限しきい値 レベルを設定できます。アクションは、しきい値の上限と下限に基づいて実行されます。

#### カスタムモニタリング

ESC2.1以前では、データモデルで定義されたアクションとメトリックをモニタリングエージェ ントで使用可能な有効なアクションとメトリックにマッピングするために、ダイナミックマッ

ピング XML が必要です。ファイルは ESC VM に保存され、テキストエディタを使用して変更 されます。この方法はエラーが発生しやすく、アクティブ VM とスタンバイ VM の両方で HA ペアを変更する必要があります。ESC 2.2 以降には、esc-dynamic-mapping ディレクトリと dynamic\_mappings.xmlファイルはありません。アクションとメトリックをマッピングするため の CRUD 操作が、ESC の REST API を介して実行できるようになりました。詳細については、 KPI[、ルール、およびメトリックを](Cisco-Elastic-Services-Controller-User-Guide-5-8_chapter23.pdf#nameddest=unique_112)参照してください。

# **VM** のモニタリング

Cisco Elastic Services Controller は、VM をモニタしてエラー状態を検出します。ESC はそのモ ニタリング方式の1つを使用してVMのアクションを検出し、この情報をルールサービスに渡 して処理します。モニタリング要求は、VNF展開要求とともにノースバウンドクライアントか ら送信されます。

データモデル xml ファイルには、イベントとルール(KPI とルール)を定義する 2 つのセク ションがあります。

モニタとアクションに基づいて、ルールがトリガーされます。

```
<kpi>
```

```
<event_name>VM_ALIVE</event_name>
   <metric_value>50</metric_value>
   <metric_cond>GT</metric_cond>
   <metric_type>UINT32</metric_type>
  <metric_occurrences_true>3</metric_occurrences_true>
   <metric_occurrences_false>3</metric_occurrences_false>
   <metric_collector>
      <type>ICMPPing</type>
      <nicid>0</nicid>
      <poll_frequency>15</poll_frequency>
      <polling_unit>seconds</polling_unit>
     <continuous_alarm>false</continuous_alarm>
   </metric_collector>
</kpi>
```
上記の例では、VM が動作しているかどうかを確認するイベントが送信されます。VM は定期 的に ping され、その結果に基づいて VM\_ALIVE イベントが VM の詳細とともにルールエンジ ンに送信されます。

ルールエンジンは、モニタリングエンジンからイベントを受信します。ルールエンジンは、単 純なイベントから複雑なイベントまで処理できます。受信したイベントに基づいて、アクショ ンがトリガーされます。

VMが動作していない場合、イベントに基づいて、<rule>セクションで定義されたアクション がトリガーされます。これは dep.xml データモデルで確認できます。

```
<rules>
   <admin_rules>
     <rule>
         <event_name>VM_ALIVE</event_name>
         <action>ALWAYS log</action>
         <action>FALSE recover autohealing</action>
         <action>TRUE servicebooted.sh</action>
```
 $\langle$ /rule> </admin\_rules> </rules>

ルールセクションでは、モニタリングイベントが検出されたときに実行されるアクションにつ いて説明します。ダイナミックマッピング API は、キーワードに基づいてルールを駆動しま す。

上記の例では、指定された条件に基づいて次のアクションが実行されます。

- ALWAYS log:イベントが ping 可能かどうかにかかわらず、詳細がログに記録されます。
- TRUE servicebooted.sh:ダイナミックマッピング API でこのキーワードによって識別され るアクションは、VM が ping 不能状態から ping 可能状態に移行したときにトリガーされ ます。serviceboot スクリプトは、VM が動作していることを ESC に通知し、VM の状態を 移行できるようにします。
- FALSE recover autohealing:このキーワードによって識別されるアクションがトリガーさ れ、管理者の介入なしで VM が回復されます。

トラブルシューティング用のモニタリングログファイルは、/var/log/mona にあります。

#### **VM** ネットワークステータスのモニタリング

ICMP ping モニタリングを使用する場合、ESC が VM ダウンイベントを受信すると、修復ワー クフローは回復ポリシーを使用して VM の回復を試みます。ESC から VNF へのネットワーク インターフェイスまたは IP ルートに問題がある場合。たとえば、ゲートウェイがダウンして いる場合は、VMダウンイベントが誤ってトリガーされ、不要なリカバリが発生する可能性が あります。

インターフェイスチェック機能は、すべてのネットワークインターフェイスのヘルスステータ スとゲートウェイの動作状態をチェックすることによって、ネットワークルートをさらにス キャンします。ネットワーク環境に問題がある場合は、VNFが動作していると見なされます。

ESCがネットワークの問題を検出した場合、または既存の問題が修正された場合(自動修復)、 VM\_NETWORK\_STATE イベントがノースバウンドに送信されます。

次の障害通知がノースバウンドに送信されます。

```
16:13:15,567 14-Mar-2018 WARN ===== SEND NOTIFICATION STARTS =====
16:13:15,567 14-Mar-2018 WARN Type: VM_NETWORK_STATE
16:13:15,567 14-Mar-2018 WARN Status: FAILURE
16:13:15,567 14-Mar-2018 WARN Status Code: 500
16:13:15,567 14-Mar-2018 WARN Status Msg: Warning: VM
[NG G1 0 46fdcf70-f4ea-4289-ae79-08674e7d6f42] has a network problem: Network interface
not healthy, please check.
16:13:15,567 14-Mar-2018 WARN Tenant: tenant2
16:13:15,567 14-Mar-2018 WARN Deployment ID: 455d2407-9dda-4203-95b0-724c4a651720
16:13:15,567 14-Mar-2018 WARN Deployment name: NG
16:13:15,567 14-Mar-2018 WARN VM group name: G1
16:13:15,567 14-Mar-2018 WARN VM Source:
16:13:15,567 14-Mar-2018 WARN VM ID: 4bee016a-6b30-43ff-a249-157a07d9b4db
16:13:15,567 14-Mar-2018 WARN VM Name: NG_G1_0_46fdcf70-f4ea-4289-ae79-08674e7d6f42
16:13:15,568 14-Mar-2018 WARN VM Name (Generated):
NG_G1_0_46fdcf70-f4ea-4289-ae79-08674e7d6f42
```
16:13:15,568 14-Mar-2018 WARN VIM ID: default\_openstack\_vim 16:13:15,568 14-Mar-2018 WARN VIM Project: tenant2 16:13:15,568 14-Mar-2018 WARN VIM Project ID: 62afb63cd28647a7b526123cac1ba605 16:13:15,568 14-Mar-2018 WARN Host ID: b83004159a46c20bc8383927c2231067bb0c1905b4b4c28475653190 16:13:15,568 14-Mar-2018 WARN Host Name: my-server-50 16:13:15,568 14-Mar-2018 WARN ===== SEND NOTIFICATION ENDS ===== ネットワークの問題が修正されると、次の成功通知がノースバウンドに送信されます。 16:13:19,141 14-Mar-2018 INFO ===== SEND NOTIFICATION STARTS ===== 16:13:19,141 14-Mar-2018 INFO Type: VM\_NETWORK\_STATE 16:13:19,142 14-Mar-2018 INFO Status: SUCCESS 16:13:19,142 14-Mar-2018 INFO Status Code: 200 16:13:19,142 14-Mar-2018 INFO Status Msg: Network of VM [NG\_G1\_0\_46fdcf70-f4ea-4289-ae79-08674e7d6f42] has been restored. 16:13:19,142 14-Mar-2018 INFO Tenant: tenant2 16:13:19,142 14-Mar-2018 INFO Deployment ID: 455d2407-9dda-4203-95b0-724c4a651720 16:13:19,142 14-Mar-2018 INFO Deployment name: NG 16:13:19,142 14-Mar-2018 INFO VM group name: G1 16:13:19,142 14-Mar-2018 INFO VM Source: 16:13:19,142 14-Mar-2018 INFO VM ID: 4bee016a-6b30-43ff-a249-157a07d9b4db 16:13:19,142 14-Mar-2018 INFO VM Name: NG\_G1\_0\_46fdcf70-f4ea-4289-ae79-08674e7d6f42 16:13:19,142 14-Mar-2018 INFO VM Name (Generated): NG\_G1\_0\_46fdcf70-f4ea-4289-ae79-08674e7d6f42 16:13:19,142 14-Mar-2018 INFO VIM ID: default\_openstack\_vim 16:13:19,143 14-Mar-2018 INFO VIM Project: tenant2 16:13:19,143 14-Mar-2018 INFO VIM Project ID: 62afb63cd28647a7b526123cac1ba605 16:13:19,143 14-Mar-2018 INFO Host ID: b83004159a46c20bc8383927c2231067bb0c1905b4b4c28475653190 16:13:19,143 14-Mar-2018 INFO Host Name: my-server-50 16:13:19,143 14-Mar-2018 INFO ===== SEND NOTIFICATION ENDS =====

ETSI API を使用した VNF のモニタリングについては、『*Cisco Elastic Services Controller ETSI NFV MANO Guide*』を参照してください。

# **VM** モニタリングステータスの通知

ESC は、次の条件で VM\_MONITORING\_STATUS を送信します。

モニタリングスクリプトが欠落している場合、または ESC スイッチオーバー後にモニタが停 止しているときにモニタリングタイマーが期限切れになった場合、モニタリングの設定または 設定解除操作中にエラーが発生します。

VM\_MONITOR\_STATUS 通知が NB に送信されます。ESC は VM をモニタせず、リカバリプ ロセスを開始できません。障害発生後にモニタリングを有効にするには、モニタリングを無効 にしてから有効にする必要があります。

通知

```
WARN ===== SEND NOTIFICATION STARTS =====
WARN Type: VM MONITORING STATUS
WARN Status: FAILURE
WARN Status Code: 500
WARN Status Msg: No response from the monitor
WARN Tenant: tenant
WARN Deployment ID: 02cc4018-e4e3-4974-884a-f9fee17d7040
WARN Deployment name: dep
```

```
WARN VM group name: g1
WARN VM Source:
WARN VM ID: 6aa98b79-9d35-442a-9abb-f611e6316083
WARN VM Name: dep_g1_0_7fdae2a6-5095-4071-9c50-fb80c0e6b80e
WARN VM Name (Generated): dep_g1_0_7fdae2a6-5095-4071-9c50-fb80c0e6b80e
WARN VIM ID: default openstack vim
WARN VIM Project: tenant
WARN VIM Project ID: 33bf6768e45445da87feed838b248849
WARN Host ID: 79e4104d1d33de80aab13205b1e3c61d64aa4b61230c8b7b064b2891
WARN Host Name: my-ucs-62
WARN ===== SEND NOTIFICATION ENDS =====
```
# モニタリング操作

RESTful インターフェイスを使用して VM のモニタリングを設定および設定解除できます。

VM のモニタリングにはペイロードが必要です。

POST ESCManager/v0/{internal\_tenant\_id}/deployments/vm/{vm\_name}

例:

```
<?xml version="1.0" encoding="UTF-8"?>
<vm_operation xmlns="urn:ietf:params:xml:ns:netconf:base:1.0">
   <operation>enable_monitoring</operation>
   <force>false</force>
</vm_operation>
```
VM モニタリングを設定するには enable\_monitoring を、VM モニタリングを設定解除するには disable monitoring を、それぞれ operation フィールドに指定する必要があります。

```
(注)
```
ユーザーが ESC ポータルから VM を再起動すると、モニタリングが自動的に有効になり ます。

翻訳について

このドキュメントは、米国シスコ発行ドキュメントの参考和訳です。リンク情報につきましては 、日本語版掲載時点で、英語版にアップデートがあり、リンク先のページが移動/変更されている 場合がありますことをご了承ください。あくまでも参考和訳となりますので、正式な内容につい ては米国サイトのドキュメントを参照ください。